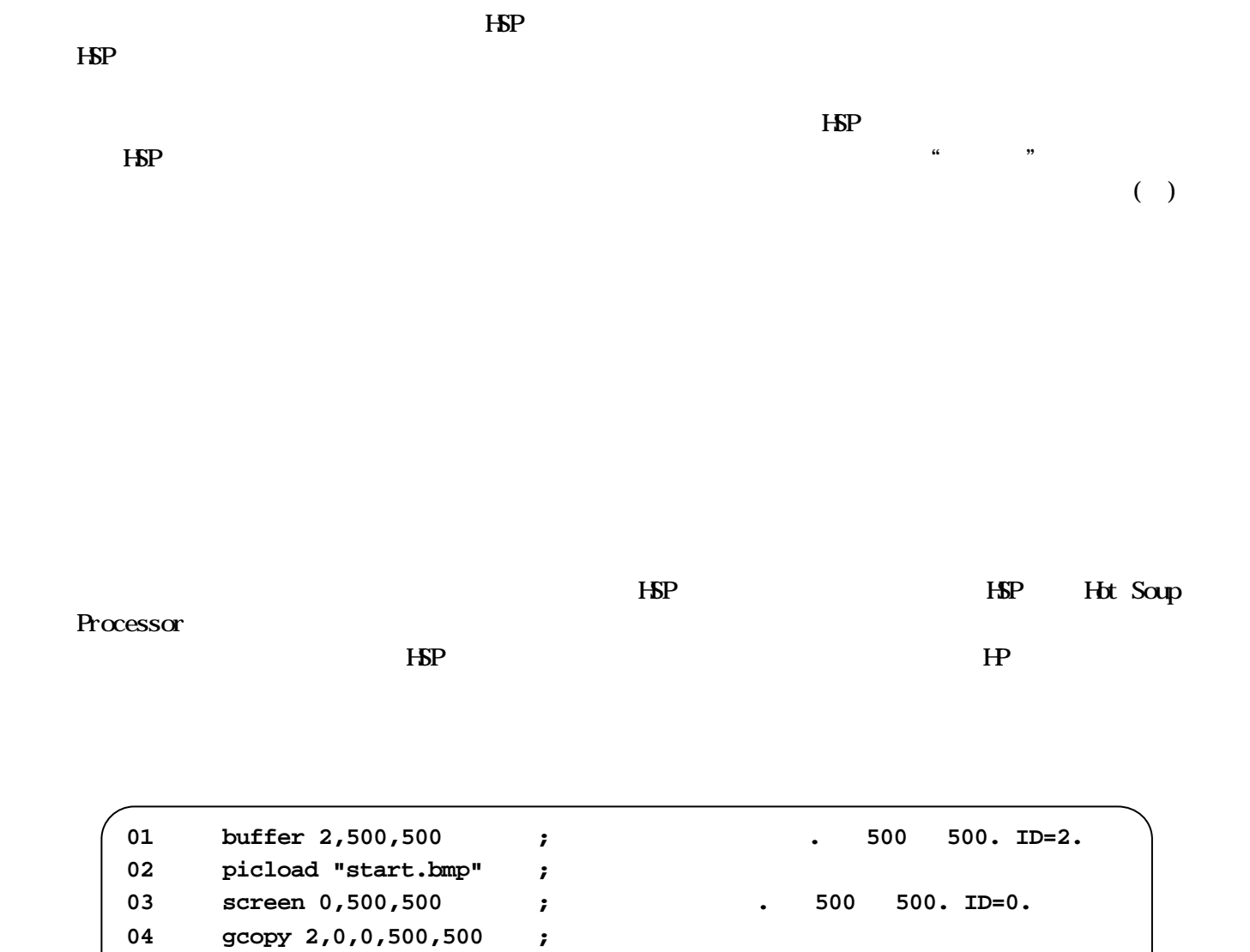

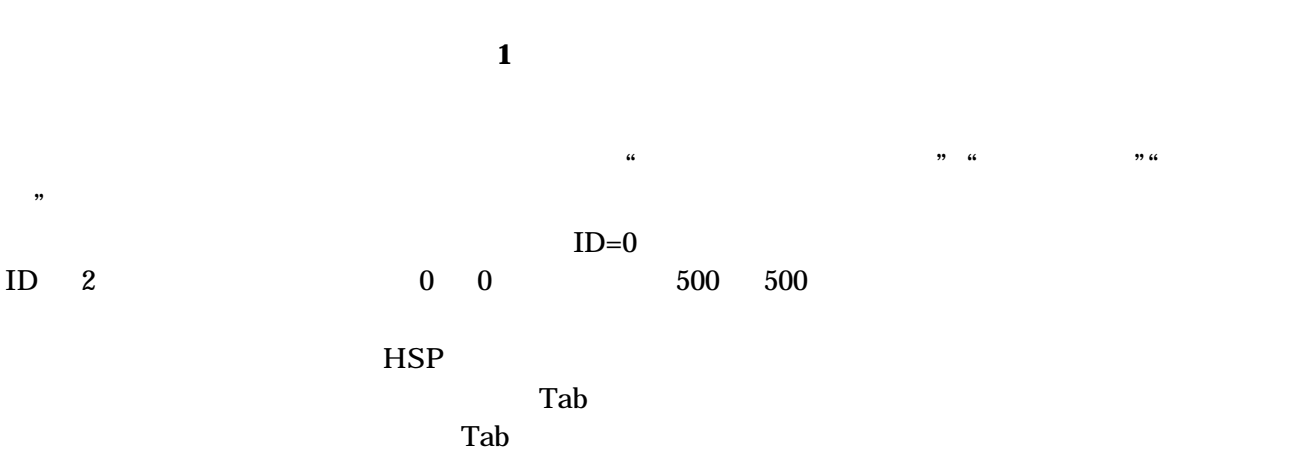

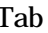

**05 stop ;** 

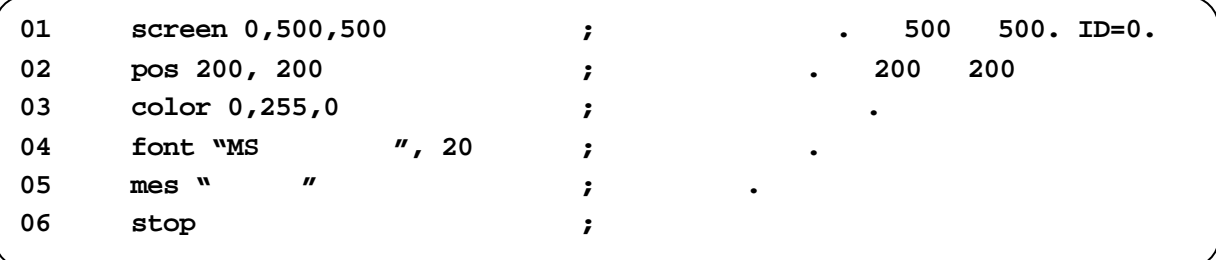

文字の表示スクリプト

 $"0, 0, 0"$   $"255, 255, 255"$ 

 $\rm 0\qquad 255$ 

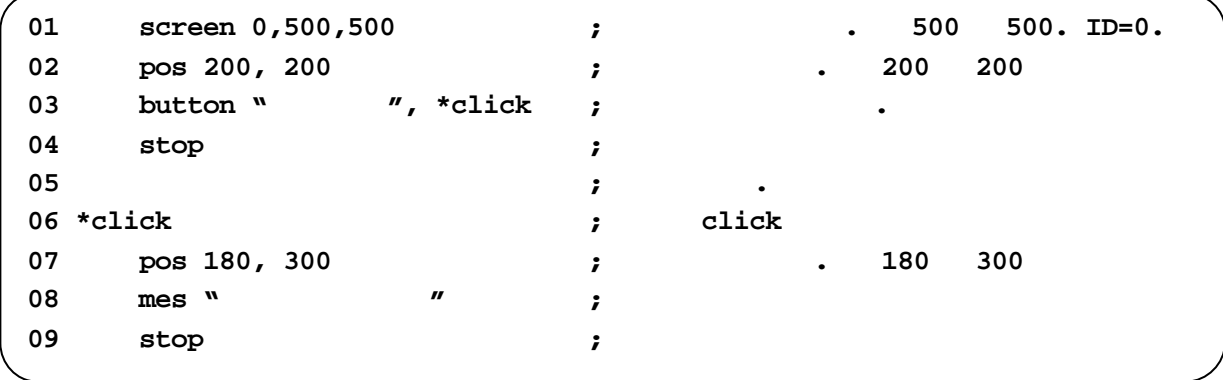

 $\overline{\phantom{a}}$ 

" \*click"

する先のラベルを指定します。この場合、ボタンがクリックされると"**\*click**"がある6行目に移動

します。サンプルスクリプトにあるようにラベルは Tab を入力しないで、行の先頭から**\***の後に入力し

行目が実際に乱数を発生させる命令です。この場合、1 から 400 の間のランダムな値を決定します。そ

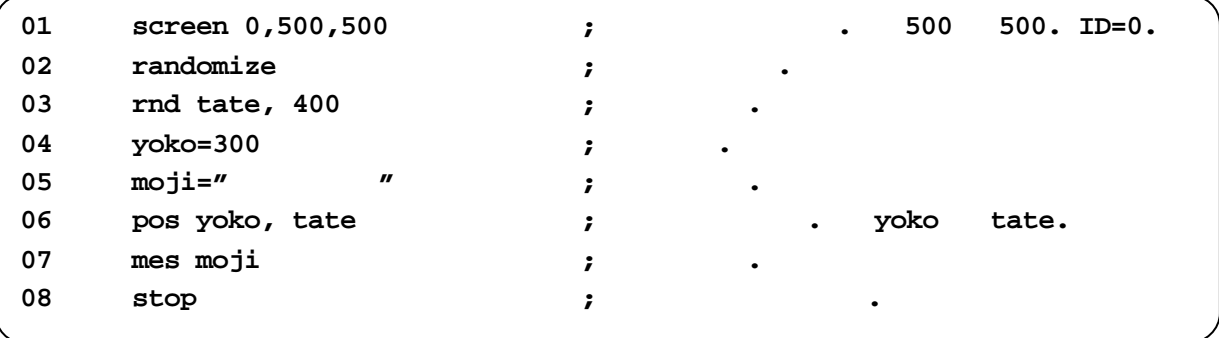

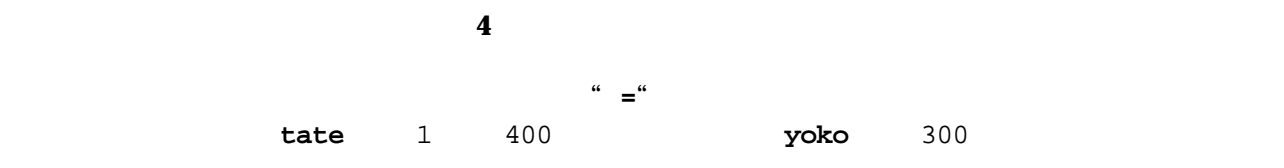

 **screen 0,500,500 ;**ウィンドウの作成**. 500 500. ID=0. randomize ; rnd value, 10 ;**乱数の決定**. pos 200, 150 ;**表示位置の変更**. yoko tate. if value<=5{ ;**条件5以下**. mes " " ; } if value>=6{ ;**条件6以上**. mes "**6以上**" ;**文字の表示**. } stop ;**命令実行の一時停止**.**

場合分けのスクリプト

"value <= 5" value

\* value>=6" value

5・8行目の命令が、条件によって実行する命令を変更するための命令です。"**if**"の後に条件を書きま

このスクリプトで繰り返しに関連するのは9行目の命令です。**goto** 命令は、指定したラベルに強制

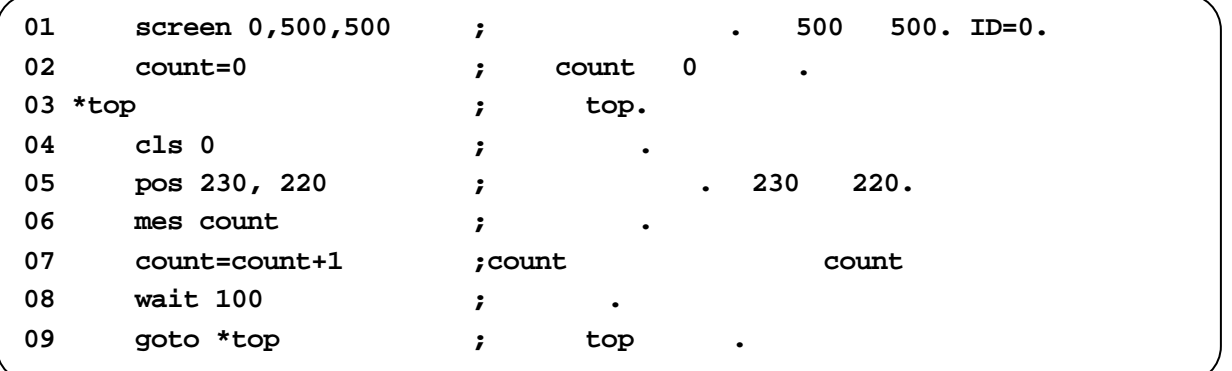

## **6**  $\blacksquare$

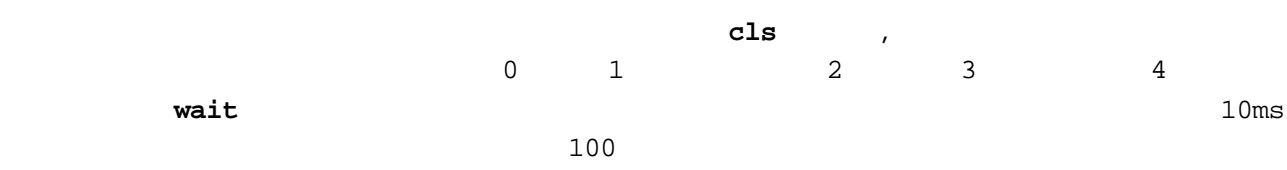

HSP ONCE CONTROL CONTROL CONTROL CONTROL CONTROL CONTROL CONTROL CONTROL CONTROL CONTROL CONTROL CONTROL CONTROL CONTROL CONTROL CONTROL CONTROL CONTROL CONTROL CONTROL CONTROL CONTROL CONTROL CONTROL CONTROL CONTROL CONTR

 $HP$ 

HSP EXECUTE SERVERS TO SAFETY A STRINGER STATES OF THE SERVER STATES SERVER STATES SERVER STATES SERVER STATES

 $1,$   $2002$ 

 $2002$ 

 $\rm _{2004}$ 

Hot Soup Processor http://www.onionsoft.net/hsp/ .「HSP BEGINER'S CLUB http://www.rinku.zaq.ne.jp/ultimate/ HSP http://hspcenter.com/